#### **BAB IV**

## **IMPLEMENTASI DAN EVALUASI SISTEM**

Berdasarkan data lokasi dan data kebutuhan yang dimiliki oleh setiap user atau pengguna, akan dilakukan proses pencarian lokasi serta instansi secara geografis dengan pemanfaatan pemetaan secara langsung.

### **4.1 Implementasi Sistem**

Analisa sistem dilakukan untuk mengukur kesesuaian pola pembelajaran dari algoritma koloni semut dalam pencarian rute terpendek dengan menggunakan konsep Greedy Heuristik yang membantu menemukan solusi yang cocok dalam menemukan rute terpendek. **INSTITUT BISNIS** 

# **4.1.1 Kebutuhan Komputer**

Komputer yang digunakan untuk menjalankan program Sistem Informasi Geografis pada Dinas Kesehatan Kabupaten Jember, mempunyai spesifikasi minimal sebagai berikut : SURABAYA

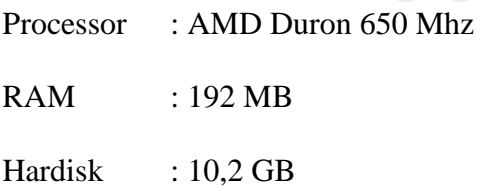

Sistem Operasi yang digunakan adalah salah satu dari Windows 9x, Windows 2000, atau Windows NT. Sistem Operasi Windows XP tidak dapat digunakan untuk menjalankan program ini karena terdapat salah satu software pendukung yang digunakan tidak dapat dikenali pada Windows XP. Selain itu pada komputer tersebut sebaiknya disertakan juga beberapa software pendukung

diantaranya : software Dreamweaver MX untuk mengolah web, SQL Server 7.0 sebagai database, Arc View untuk pembuatan peta, Visual Basic 6.0 untuk pengolahan peta, dan Map Object 2.0 untuk menghubungkan Visual Basic 6.0 dengan data spasial agar dapat ditampilkan pada user.

# **4.2 Penggunaan Program Sistem Informasi Geografis pada Dinas Kesehatan Kabupaten Jember**

Program Sistem Informasi Geografis pada Dinas Kesehatan Kabupaten Jember ini dapat diakses oleh banyak user. Pada saat program dijalankan pada browser, maka tampil halaman utama dari program seperti terlihat pada gambar 4.1 dibawah ini.

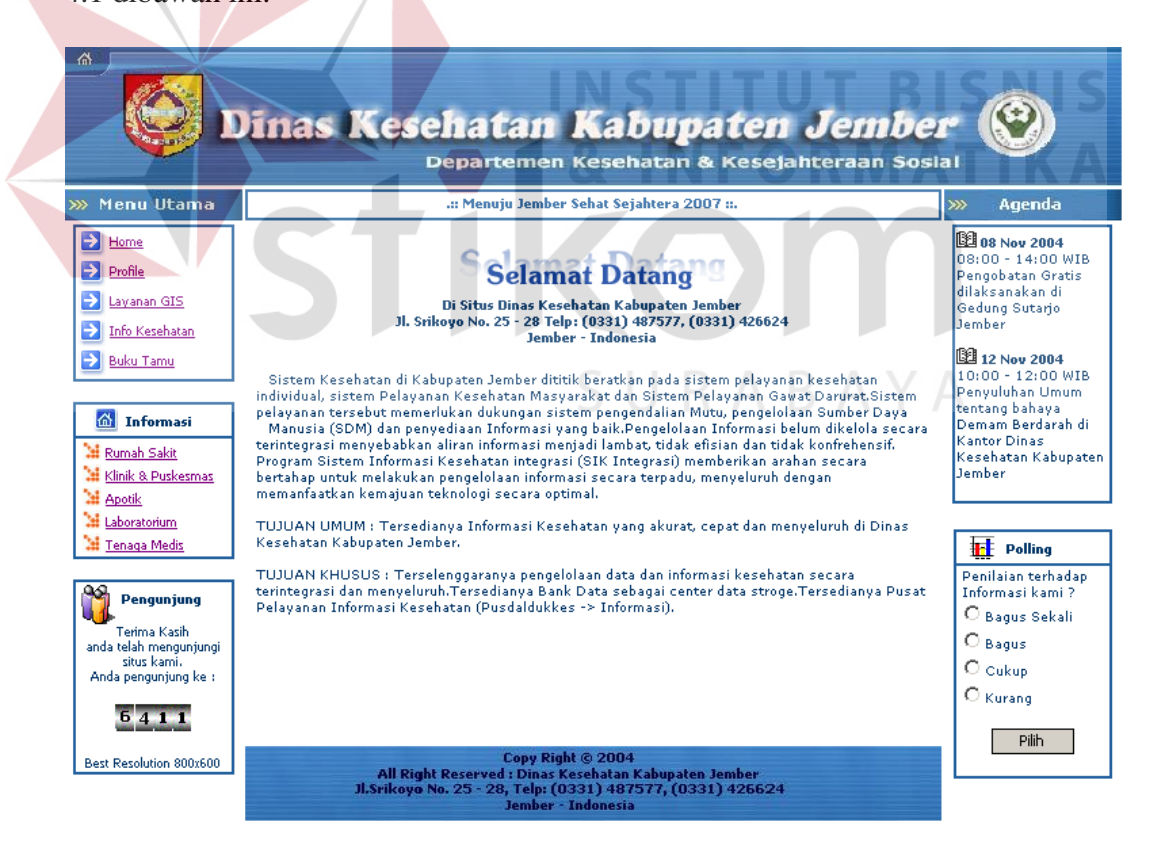

Gambar 4.1 Halaman Utama

Pada tiap halaman disediakan beberapa menu pelayanan, antara lain : menu pelayanan informasi Dinas Kesehatan Kabupaten Jember, informasi instansi kesehatan yang berada didaerah Jember, Info Kesehatan, dan juga pelayanan informasi geografis. Pada menu utama pelayanan informasi Dinas Kesehatan terdapat menu home yang sekaligus halaman utama dari web ini. Kemudian menu profile yang menampilkan profile dari Dinas Kesehatan Kabupaten Jember seperti terlihat pada gambar 4.2.

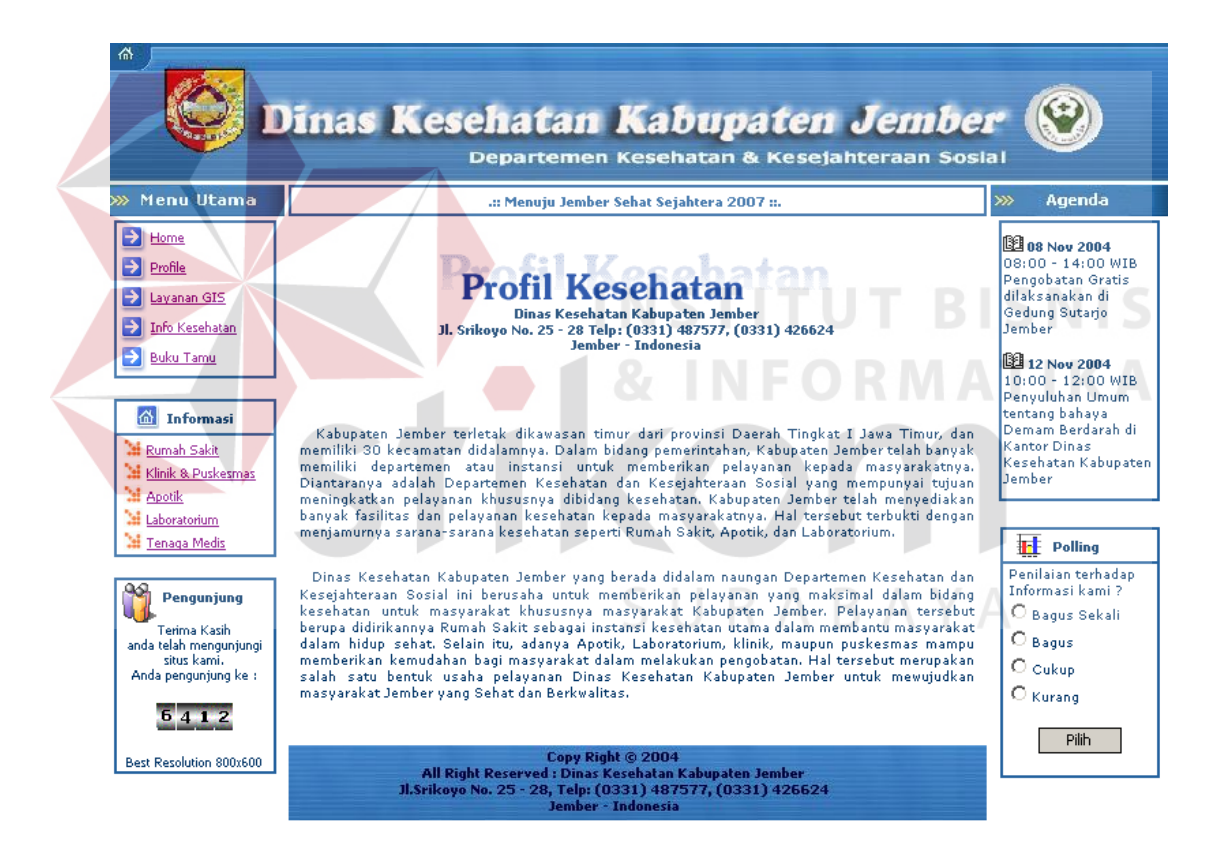

Gambar 4.2 Tampilan Profile Dinas Kesehatan

Menu selanjutnya adalah menu info kesehatan. Seperti digambarkan pada gambar 4.3. Menu layanan info kesehatan berisi info-info kesehatan sebagai

bentuk kepedulian pada masyarakat terhadap pentingnya informasi kesehatan. Selain pada tabel, juga dapat dilakukan klik pada menu info sehat yang terletak pada menu sebelah kanan.

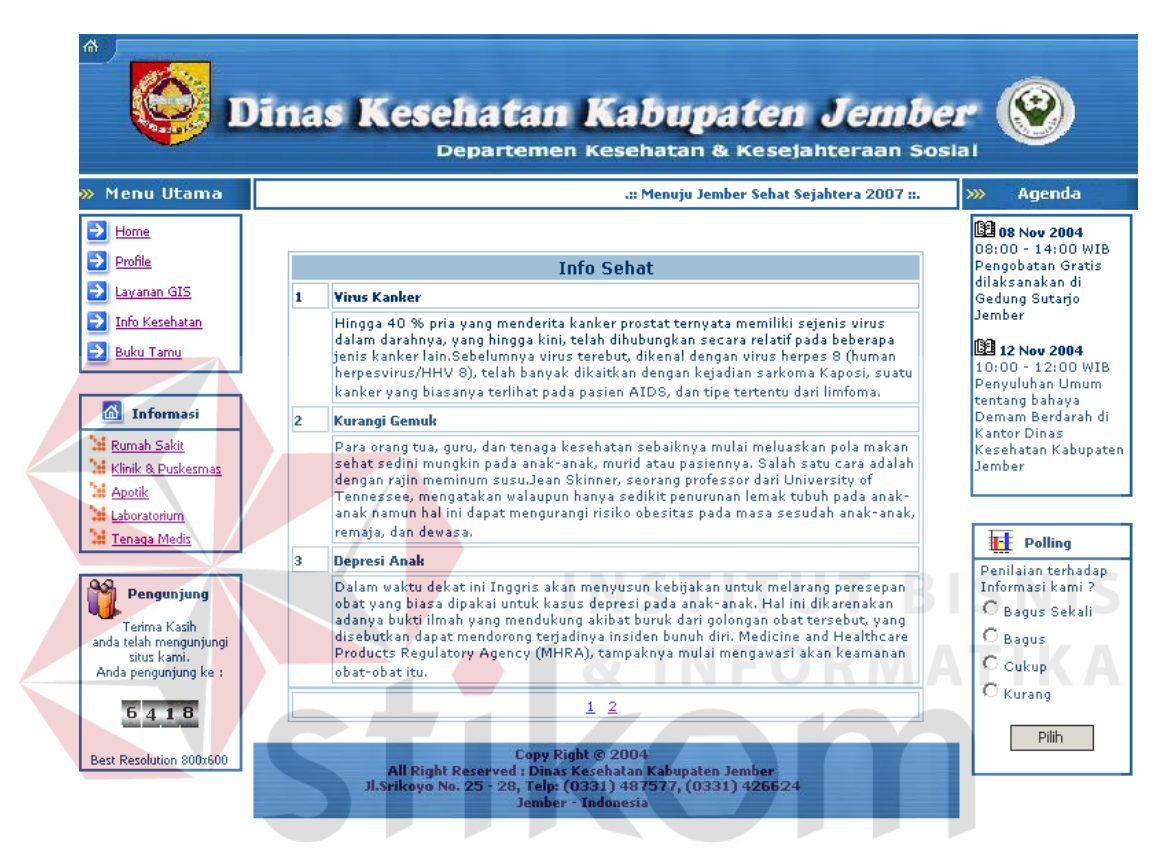

Gambar 4.3 Tampilan menu info kesehatan

Setelah menu info kesehatan terdapat menu buku tamu untuk mengetahui saran dan kritik dari masyarakat seperti terlihat pada Gambar 4.4. Hal ini dilakukan untuk memperoleh kritik membangun bagi Dinas Kesehatan Kabupaten Jember dalam mengembangkan pelayanannya pada masyarakat.

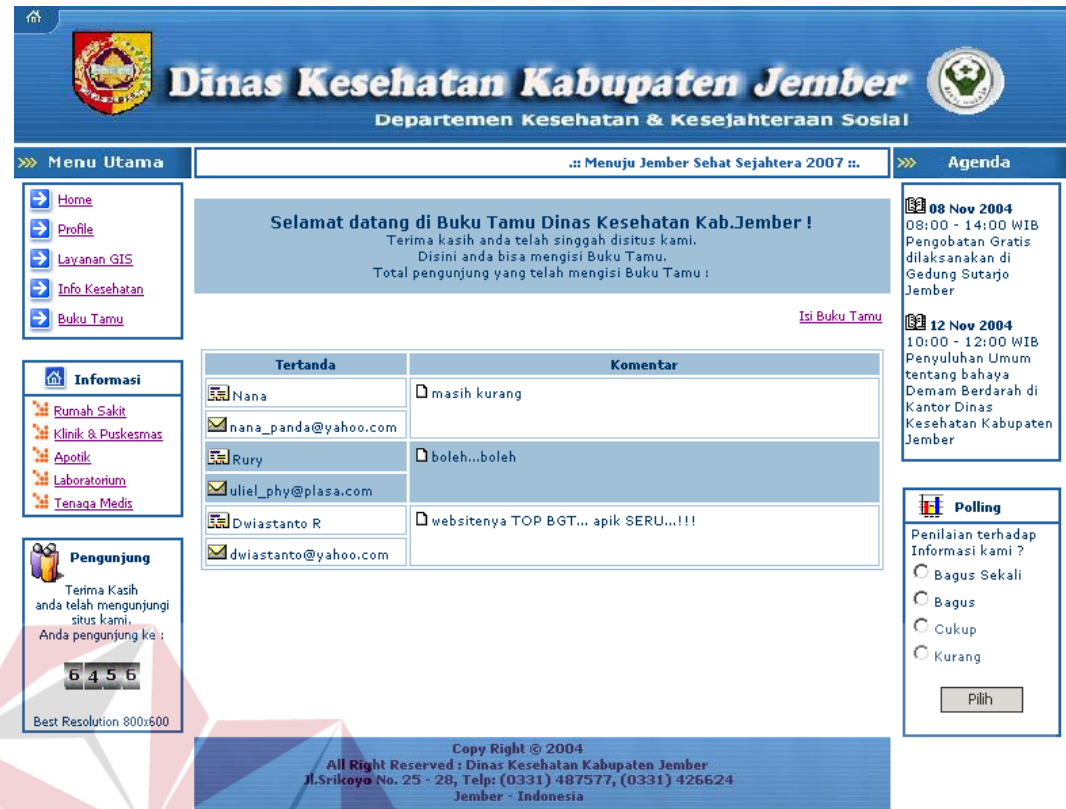

# Gambar 4.4. Tampilan Menu Buku Tamu SNS

**INFORMATIKA** 

Selain menyediakan informasi secara umum, terdapat juga fasilitas pencarian berbasis text (seperti gambar 4.5). Pada halaman ini terdapat kolom info yang jika diklik akan menampilkan detail dari instansi yang bersangkutan, termasuk dokter, spesialisasi dokter dan lainnya seperti pada gambar 4.6. Pencarian berbasis text memberikan informasi tentang hal yang akan dicari. Jika informasi yang diinginkan telah ditemukan, pengguna dapat melakukan pencarian data lokasi pada menu fasilitas dan pelayanan dengan memasukkan data yang telah ada.

| <b>Informasi Rumah Sakit Kabupaten Jember</b><br>Pencarian Berdasar Kecamatan klik disini |                          |                |                  |      | <b>3 08 Nov 2004</b><br>08:00 - 14:00 WIB<br>Pengobatan Gratis<br>dilaksanakan di<br>Gedung Sutario<br>Jember |
|-------------------------------------------------------------------------------------------|--------------------------|----------------|------------------|------|----------------------------------------------------------------------------------------------------|
| Nama RS                                                                                   | <b>Alamat</b>            | Kecamatan      | <b>No Telpon</b> | Info | <b>3</b> 12 Nov 2004                                                                                          |
| RS Hutama Husada                                                                          | Jl.Raya Ambulu No.5      | Kec.Ambulu     | 0336881186       | Info | 10:00 - 12:00 WIB<br>Penyuluhan Umum                                                                          |
| RS Umum Ambulu                                                                            | Jl.Sriwijaya No.132      | Kec.Ambulu     | 0336884978       | Info | tentang bahaya<br>Demam Berdarah di                                                                           |
| RS Umum Balung                                                                            | JI.H Thamrin No.32       | Kec.Balung     | 0331621017       | Info | Kantor Dinas<br>Kesehatan Kabupaten                                                                           |
| <b>RSUD Kalisat</b>                                                                       | Jl.Slamet Riyadi No.23   | Kec.Kalisat    | 0331598676       | Info | Jember                                                                                                    |
| <b>RSB Panti Siwi</b>                                                                     | Jl.Tembaan No.331        | Kec.Kaliwates  | 0331486949       | Info |                                                                                                    |
| RS PTPN XII<br>Kaliwates                                                                  | Jl.Gajah Mada No.4 A     | Kec.Kaliwates  | 0331483567       | Info | <b>THE</b> Polling                                                                                            |
| RSB Margi Rahayu                                                                          | JI.PB Sudirman No.30     | Kec.Patrang    | 0331422894       | Info | Penilaian terhadap<br>Informasi kami ?                                                                        |
| RS TNI AD Jember                                                                          | JI.PB Sudirman No.45     | Kec.Patrang    | 0331489207       | Info | C Bagus Sekali                                                                                                |
| RSUD Dr.Soebandi                                                                          | JI.DR Soebandi No.1      | Kec.Patrang    | 0331486619       | Info | $O$ Bagus                                                                                                    |
| RS Islam Jember                                                                           | JI.PB Sudirman No.23     | Kec.Patrang    | 0331484488       | Info | $\heartsuit$ Cukup                                                                                            |
| RS Paru-Paru                                                                              | Jl.Nusa Indah No.28      | Kec.Patrang    | 0331421078       | Info | $\bigcirc$ Kurang                                                                                             |
| <b>RSB Wilujeng</b>                                                                       | Jl.Karimata No.11        | Kec.Patrang    | 0331337711       | Info |                                                                                                    |
| <b>RSUD Jatiroto</b>                                                                      | Jl.Raya Sumberbaru No.89 | Kec.Sumberbaru | 0334441274       | Info | Pilih                                                                                                    |
| RS PTPN X Jember                                                                          | Jl.Brantas No.2          | Kec.Sumbersari | 0331338591       | Info |                                                                                                    |
|                                                                                           |                          |                |                  |      |                                                                                                    |
|                                                                                           |                          |                |                  |      |                                                                                                    |

Gambar 4.5. Informasi text pencarian Rumah Sakit

Pencarian Rumah Sakit berbasis text ini menginformasikan rumah sakit yang berada didaerah Jember. Informasi tersebut berisi alamat kecamatan dan nomer telpon. Selain itu, jika diklik info, akan tampil daftar dokter yang berada pada rumah sakit tersebut.

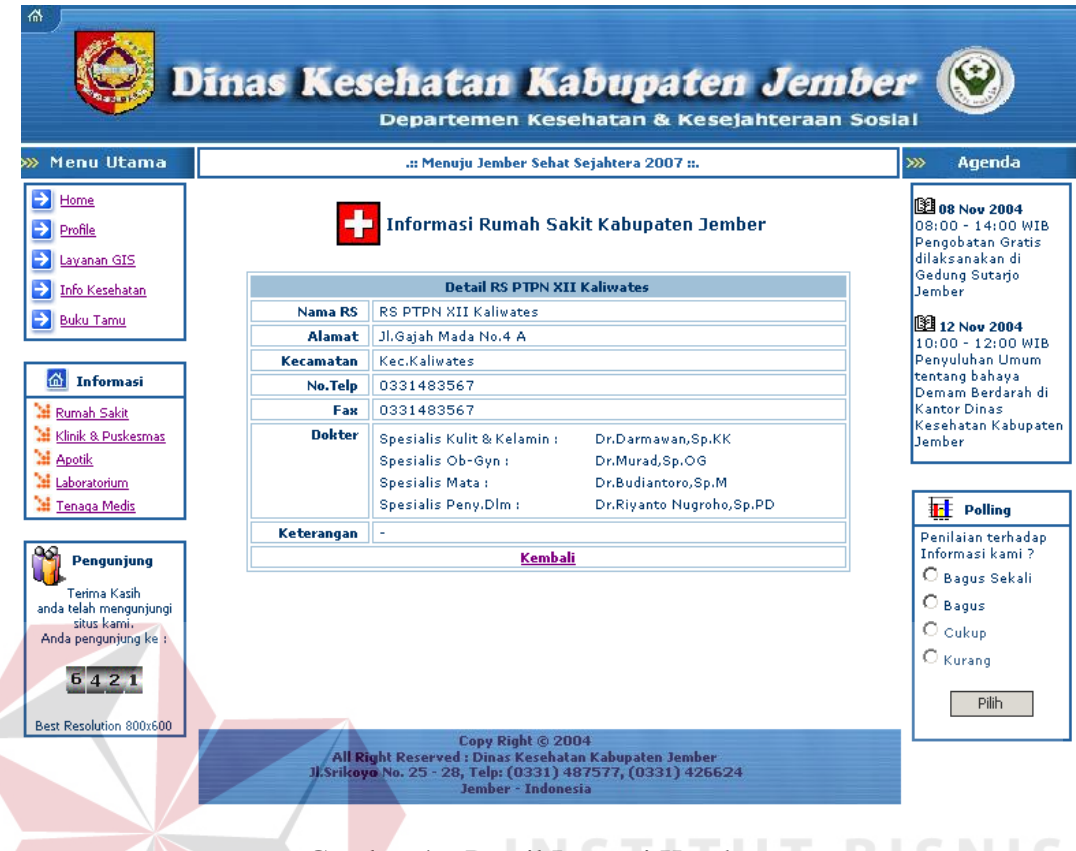

Gambar 4.6 Detail Instansi Kesehatan

**& INFORMATIKA** 

Untuk pencarian tenaga medis, rumah sakit dan puskesmas terdapat kolom info yang jika diklik, manampilkan detail dari pencarian yang diinginkan. Informasi berbasis text dilengakpi fasilitas pencarian berdasarkan kecamatan (seperti gambar 4.7) dan untuk tenaga medis, pencarian dilakukan berdasarkan spesialisasi tenaga medis (seperti gambar 4.8)

| 샦                                                                                                    |                                    | Dinas Kesehatan Kabupaten Jember<br>Departemen Kesehatan & Kesejahteraan Sosial                        |                  |                                            |               |                                                                                                    |
|----------------------------------------------------------------------------------------------------|------------------------------------|----------------------------------------------------------------------------------------------------|------------------|--------------------------------------------|---------------|----------------------------------------------------------------------------------------------------|
| >>> Menu Utama<br>$\rightarrow$<br>Home<br>$\rightarrow$<br>Profile<br>→<br>Layanan GIS<br>$\rightarrow$<br><b>Info Kesehatan</b><br>Ы<br><b>Buku Tamu</b> | Pilih Nama Kecamatan : Kec Patrang | Informasi Rumah Sakit Kabupaten Jember<br>Kec <sub>, Patrang</sub><br>Kec.Sumbersari<br>Kec. Kaliwates | di: Kec.Patrang  | .:: Menuju Jember Sehat Sejahtera 2007 ::. |               | Agenda<br>$\gg$<br><b>EE 08 Nov 2004</b><br>$08:00 - 14:00$ WIB<br>Pengobatan Gratis<br>dilaksanakan di<br>Gedung Sutario<br>Jember<br><b>12 12 Nov 2004</b><br>$10:00 - 12:00$ WIB |
|                                                                                                    | Nama RS                            | Kec Rambipuii<br>Kec <sub>h</sub> iung                                                                 | <b>Kecamatan</b> | <b>No Telpon</b>                           | <b>Detail</b> | Penyuluhan Umum                                                                                                    |
| nformasi                                                                                                    |                                    | Kec.Tempurejo                                                                                          |                  |                                            |               | tentang bahaya.<br>Demam Berdarah di                                                                                                    |
| Rumah Sakit                                                                                                    | RSB Margi Rahayu                   | Kec.Jenggawah<br>Kec.Ambulu                                                                            | Kec.Patrang      | 0331422894                                 | <b>Detail</b> | Kantor Dinas                                                                                                    |
| <b>M</b> Klinik & Puskesmas                                                                                                    | <b>RS TNI AD Jember</b>            | Kec. Wuluhan.                                                                                          | Kec.Patrang      | 0331489207                                 | <b>Detail</b> | Kesehatan Kabupaten<br>Jember                                                                                                    |
| <b>M</b> Apotik                                                                                                    | RSUD Dr.Soebandi                   | Kec.Balung<br>Kec.Puger                                                                                | Kec.Patrang      | 0331486619                                 | Detail        |                                                                                                    |
| м<br>Laboratorium                                                                                                    | <b>RS Islam Jember</b>             | JLPB Sudirman No.23                                                                                    | Kec.Patrang      | 0331484488                                 | <b>Detail</b> |                                                                                                    |
| <b>M</b> Tenaga Medis                                                                                                    | <b>RS Paru-Paru</b>                | Jl.Nusa Indah No.28                                                                                    | Kec.Patrang      | 0331421078                                 | Detail        | $\frac{1}{2}$ Polling                                                                                                    |
|                                                                                                    | <b>RSB Wilgieng</b>                | Jl.Karimata No.11                                                                                      | Kec.Patrang      | 0331337711                                 | <b>Detail</b> | Penilaian terhadap                                                                                                    |
| Pengunjung                                                                                                    | 1                                  |                                                                                                    |                  |                                            |               | Informasi kami?                                                                                                    |
| Terima Kasih                                                                                                    |                                    |                                                                                                    |                  |                                            |               | C Bagus Sekali                                                                                                    |
| anda telah mengunjungi<br>situs kami                                                                                                    |                                    |                                                                                                    |                  |                                            |               | $O$ Bagus                                                                                                    |
| Anda pengunjung ke :                                                                                                    |                                    |                                                                                                    |                  |                                            |               | $\bigcirc$ cukup                                                                                                    |
|                                                                                                    |                                    |                                                                                                    |                  |                                            |               | $\bigcirc$ Kurang                                                                                                    |
| 6424                                                                                                    |                                    |                                                                                                    |                  |                                            |               |                                                                                                    |
|                                                                                                    |                                    |                                                                                                    |                  |                                            |               | <b>Pilih</b>                                                                                                    |
| Best Resolution 800x600                                                                                                    |                                    | Copy Right © 2004<br>All Right Reserved : Dinas Kesehatan Kabupaten Jember                             |                  |                                            |               |                                                                                                    |
|                                                                                                    |                                    | Jl.Srikovo No. 25 - 28, Telp: (0331) 487577, (0331) 426624                                             |                  |                                            |               |                                                                                                    |
|                                                                                                    |                                    | Jember - Indonesia                                                                                     |                  |                                            |               |                                                                                                    |
|                                                                                                    |                                    |                                                                                                    |                  |                                            |               |                                                                                                    |

Gambar 4.7 Pencarian RS berdasarkan Kecamatan

Sebelum melakukan pencarian berdasarkan kecamatan, user diminta memilih kecamatan tujuan yang akan ditampilkan. Setelah user memilih kecamatan tujuan, akan tampil secara langsung daftar instansi yang berada dikecamatan tersebut. Jika data yang dicari tidak ada maka terdapat pesan bahwa data yang dicari dikecamatan yang bersangkutan tidak ada.

Fasilitas pencarian yang lain adalah pencarian tenaga medis yang didasarkan pada spesialisasi. Seperti pada Gambar 4.8.

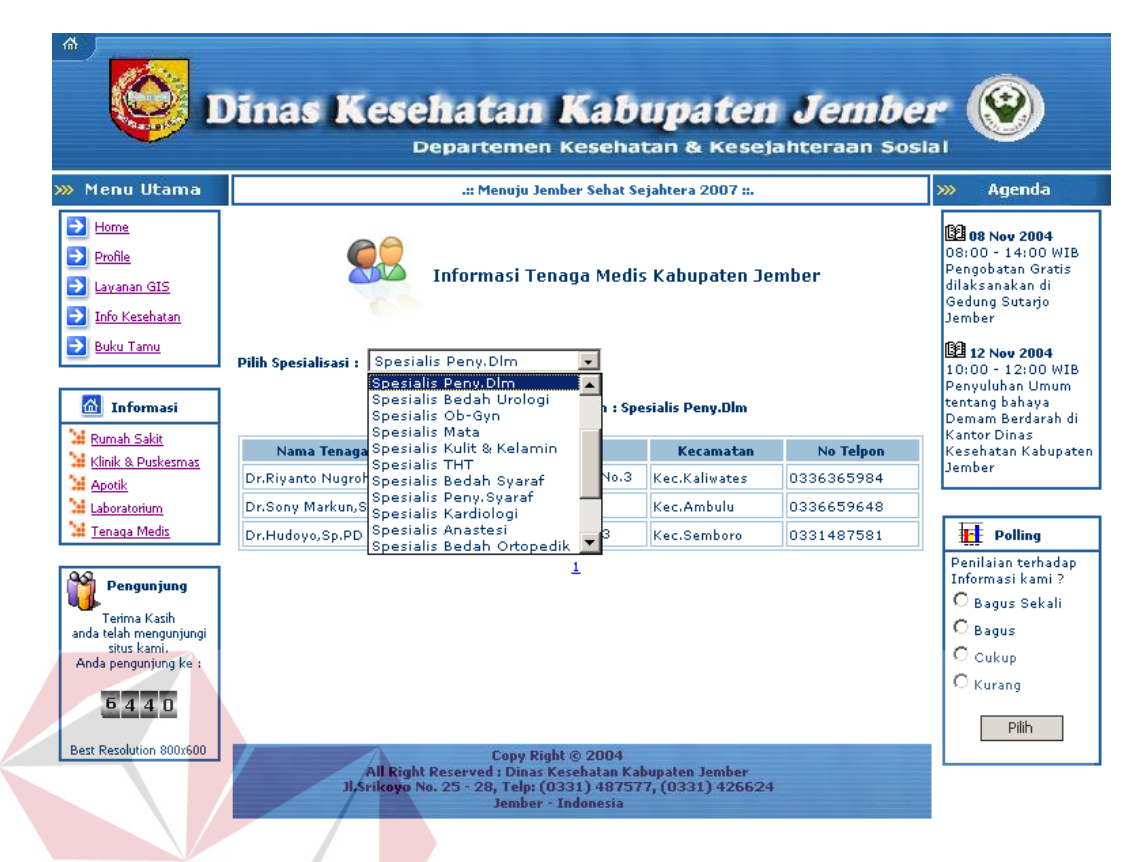

Gambar 4.8 Pencarian Tenaga Medis berdasarkan spesialisasi Pada menu pencarian tenaga medis, user diminta memilih spesialisasi dokter yang diinginkan pada item menu spesifikasi. Setelah dipilih, akan tampil daftar dokter yang sesuai dengan pilihan. Jika data yang dicari tidak ada terdapat pesan bahwa data tenaga medis yang dicari tidak ada.

Selain pencarian berbasis text, juga terdapat menu pencarian berbasis geografis yang merupakan pengembangan dari web Dinas Kesehatan Kabupaten Jember lama. Pada menu ini pengguna dapat memanfaatkan fasilitas pencarian instansi kesehatan, apotik, laboratorium dan tenaga medis secara geografis. Tampilan utama dari menu ini seperti terlihat pada gambar 4.9.

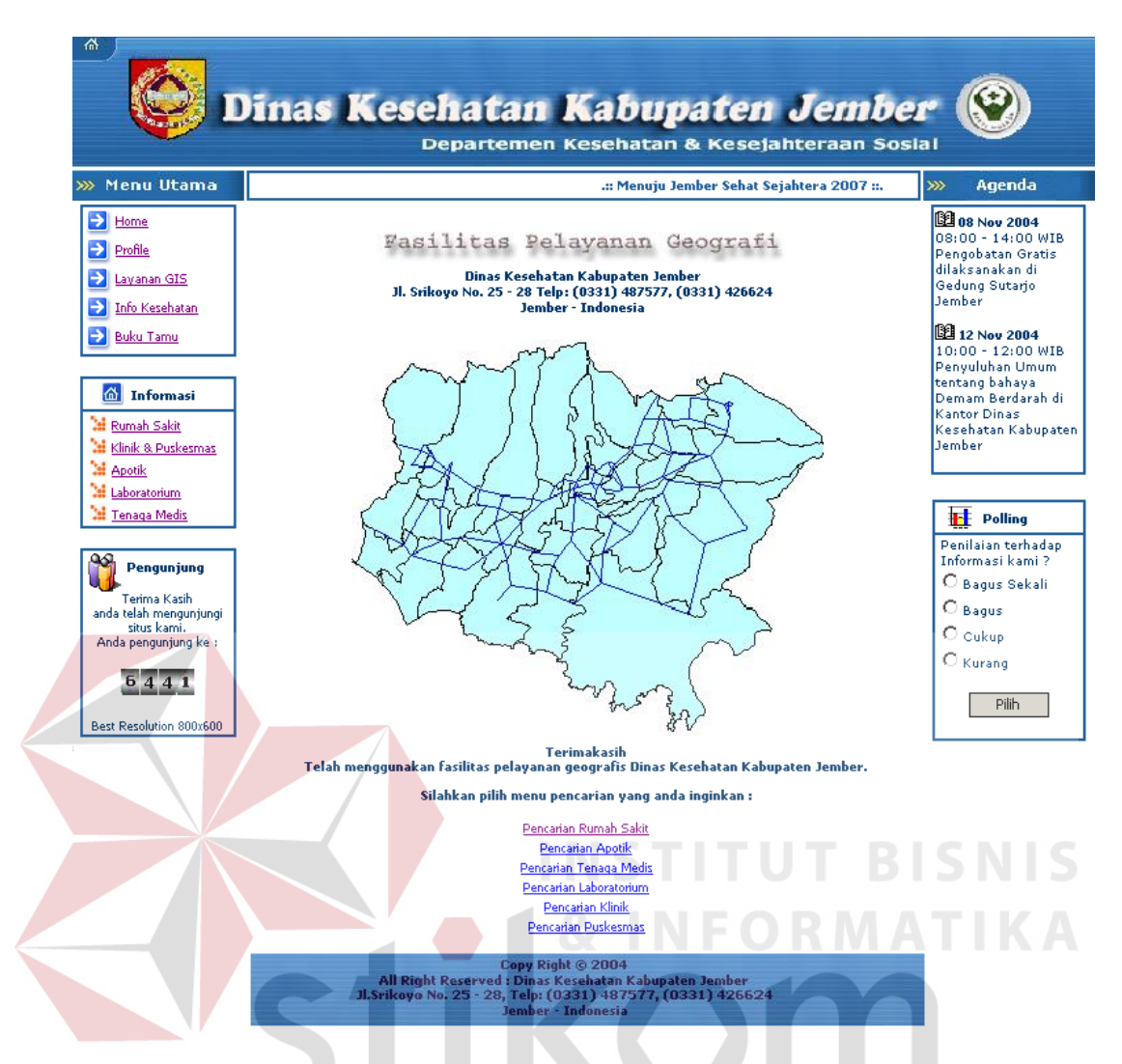

Gambar 4.9 Tampilan Menu Pelayanan Geografis

Pada tampilan awal menu pelayanan geografis, disediakan beberapa alternatif model pencarian. Diantaranya : pencarian rumah sakit, apotik, laboratorium, klinik, puskesmas, dan tenaga medis yang meliputi dokter umum, dokter gigi, bidan, dan dokter spesialis. Model pencarian tersebut dapat dipilih sesuai dengan kebutuhan pengguna. Pada menu layanan geografis, user dapat melakukan pencarian data wilayah, jalan, memperbesar dan memperkecil peta, menggeser juga mengidentifikasikan wilayah secara umum. Jika dipilih menu pencarian rumah sakit, akan tampil halaman seperti pada gambar 4.10.

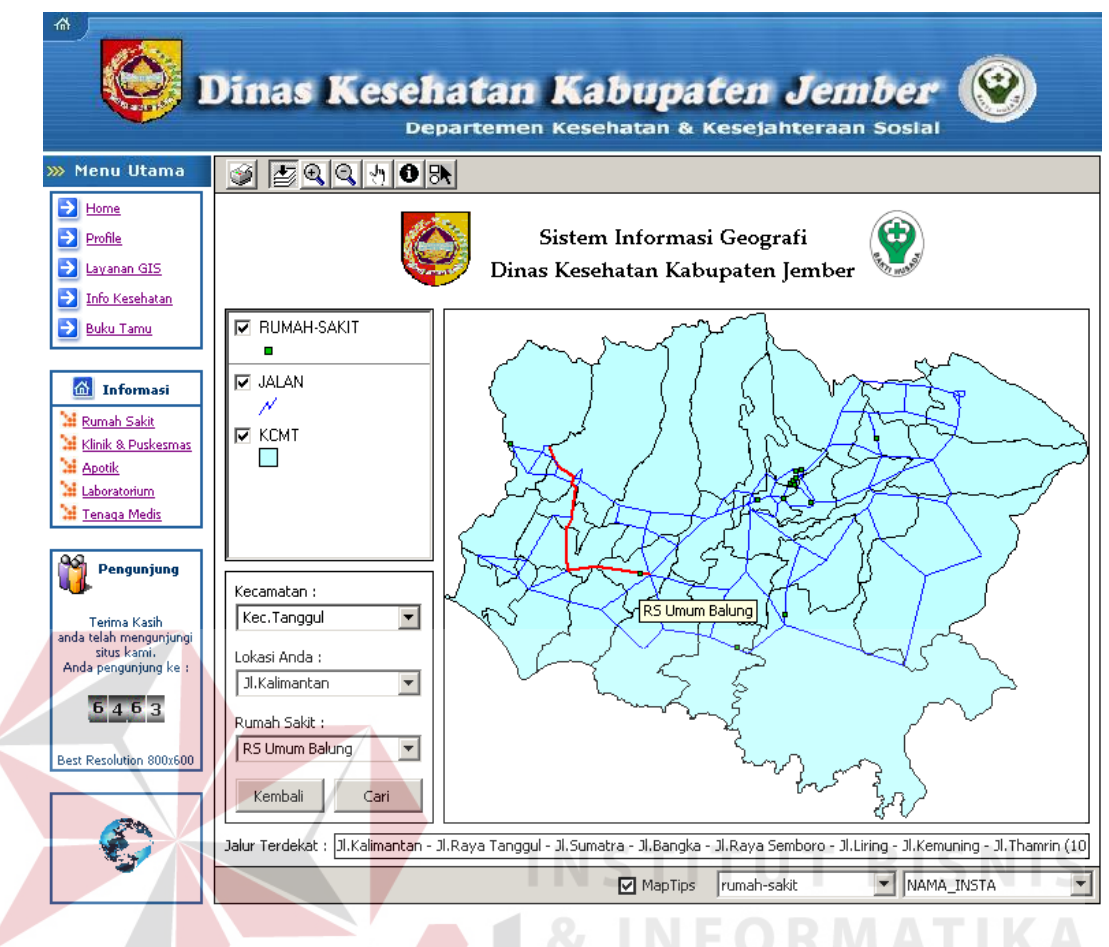

Gambar 4.10 Form Pencarian Rumah Sakit

Pada form ini diinputkan posisi kita berupa jalan dan kecamatan serta nama rumah sakit yang dicari, dimana data rumah sakit yang bersangkutan dicari pada pencarian data rumah sakit yang berbasis text. Setelah ditekan tombol cari maka akan tampil rute terdekat rumah sakit dari posisi user berada.

## **4.3 Pengujian Program**

Program aplikasi ini merupakan pengembangan dari aplikasi Dinas Kesehatan sebelumnya. Beberapa hal yang dikembangkan antara lain : sistem pencarian berbasis text (yang meliputi : pencarian tenaga medis, pencarian rumah sakit, pencarian laboratorium, atau pencarian apotik) serta sistem pencarian

berbasis geografis. Berikut ditampilkan pada gambar 4.11 program aplikasi Sistem Informasi Dinas Kesehatan yang lama.

kabupatenjember.com www **Selamat Datang** מו di Website Kami ur vebsice Kunn<br>Dinas Kesehatan Kabupaten Jember<br>Jl.Srikoyo No. 25 - 28, Telp: (0331)487577,4266241 Sistem Kesehatan di Kabupaten Jember dititik beratkan pada sistem Pelavanan kesehatan individual, sistem Pelavanan ousellin keselistan Masyarakat dan Sistem Pelayanan Gawat Darurat / Bencana. Sistem-sistem pelayanan tersebut memerlukan<br>dukungan sistem pengendalian Mutu, pengelolaan Sumber Daya Manusia (SDM) dan penyediaan Informasi ya Profik Visi & Mis Data Instansi melakukan pengelolaan informasi secara terpadu, menyeluruh dengan memanfaatkan kemajuan tehnologi secara optimal. TUJUAN UMUM :<br>Tersedianya Informasi Kesehatan yang akurat, cepat dan menyeluruh di Dinas Kesehatan Kabupaten Jember. **Situs** rumahsakitan 8 atan terlengka<br>di Indonesia Terselenggaranya pengelolaan data dan informasi kesehatan secara terintegrasi dan menyeluruh. Tersedianya Bank Data<br>sebagai center data stroge. Tersedianya Pusat Pelayanan Informasi Kesehatan (Pusdaldukkes -> Informasi). Dinas Kesehatan Kabupaten Jember<br>Jl.Srikoyo No. 25 - 28, Telp : (0331)487577, 4266241<br>Jember - Indonesia Gambar 4.11 Sistem Informasi Dinas Kesehatan yang lama

Gambar 4.11 merupakan situs lama Dinas Kesehatan Kabupaten Jember. Sistem layanan yang diberikan oleh Dinas Kesehatan meliputi Profile, Visi dan Misi, Data instansi serta info sehat. Data instansi yang diberikan berupa data rumah sakit dikabupaten Jember, seperti pada gambar 4.12. Dalam layanan Data instansi ini, user dapat mengetahui info rumah sakit. Data tenaga medis, laboratorium, dan apotik tidak ditampilkan,sehingga dirasa kurang lengkap.

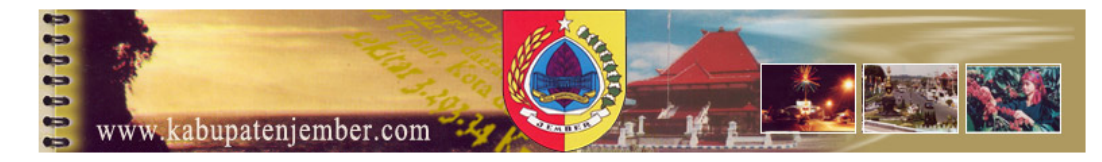

# Data Instansi Kesehatan<br>Dinas Kesehatan Kabupaten Jember<br>J.Srikoyo No. 25 - 28, Telp: (0331)487577,4266241

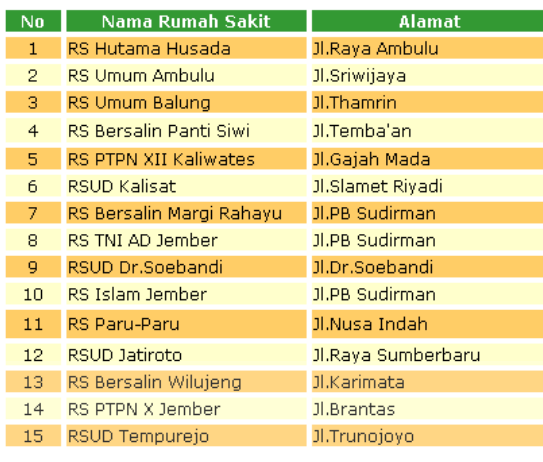

# Dinas Kesehatan Kabupaten Jember<br>J. Srikoyo No. 25 - 28, Telp : (0331)487577, 4266241<br>Jember - Indonesia

Data Inst

One stop<br>destinatio<br>Indonesia ealth

# 4.12 Data instansi kesehatan lama

Data pada sistem informasi yang lama dianggap kurang lengkap dan kurang memberi informasi kepada masyarakat mengenai tenaga medis berupa dokter umum, dokter spesialis dan bidan, apotik serta laboratorium umum. Pengembangan yang dilakukan berupa perbaikan situs, pencarian berbasis text dan pencarian berbasis geografis. Situs Dinas Kesehatan Kabupaten Jember dikembangkan dengan melengkapi informasi yang telah ada, dengan berbagai pilihan menu yang mampu memberikan layanan secara lengkap kepada masyarakat. Bentuk situs yang merupakan pengembangan situs Dinas Kesehatan Kabupaten Jember lama tampak seperti pada gambar 4.13.

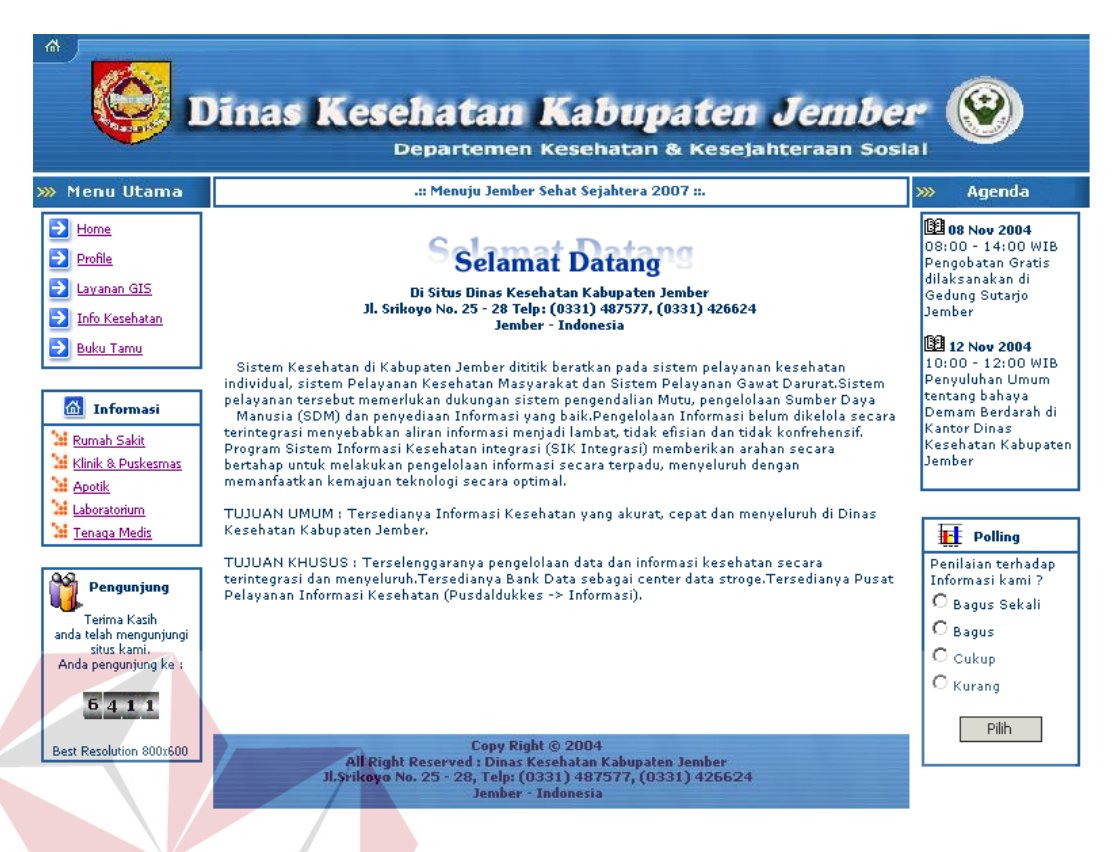

## 4.13 Hasil Pengembangan situs

Pengembangan lain pada situs yang Dinas Kesehatan yang baru ini berupa pencarian berbasis text dan pencarian berbasis geografis. Dimisalkan jika mencari dokter spesialis pada suatu rumah sakit, dan mencari lokasi rumah sakit itu dari posisi pengguna. Permasalahan yang ada adalah mencari dokter spesialis pada suatu rumah sakit dan mencari secara geografis letak rumah sakit dalam peta. Hal pertama yang dilakukan adalah mencari rumah sakit dan dokter spesialis, seperti pada gambar 4.14.

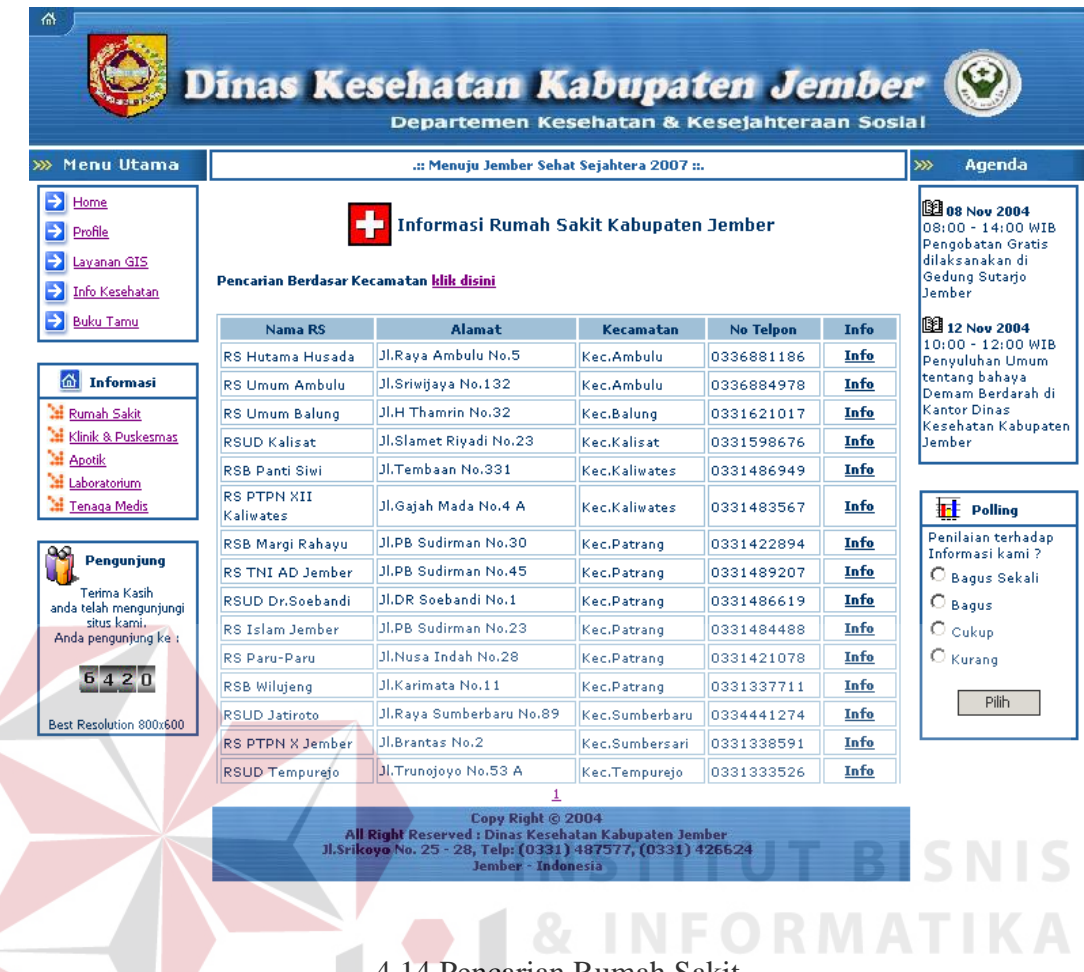

ncarian Rumah Sakit

Jika ingin mengetahui dokter yang berada pada rumah sakit, klik info pada kolom info. Kolom ini akan menampilkan secara detail informasi rumah sakit yang bersangkutan. Seperti terlihat pada Gambar 4.15.

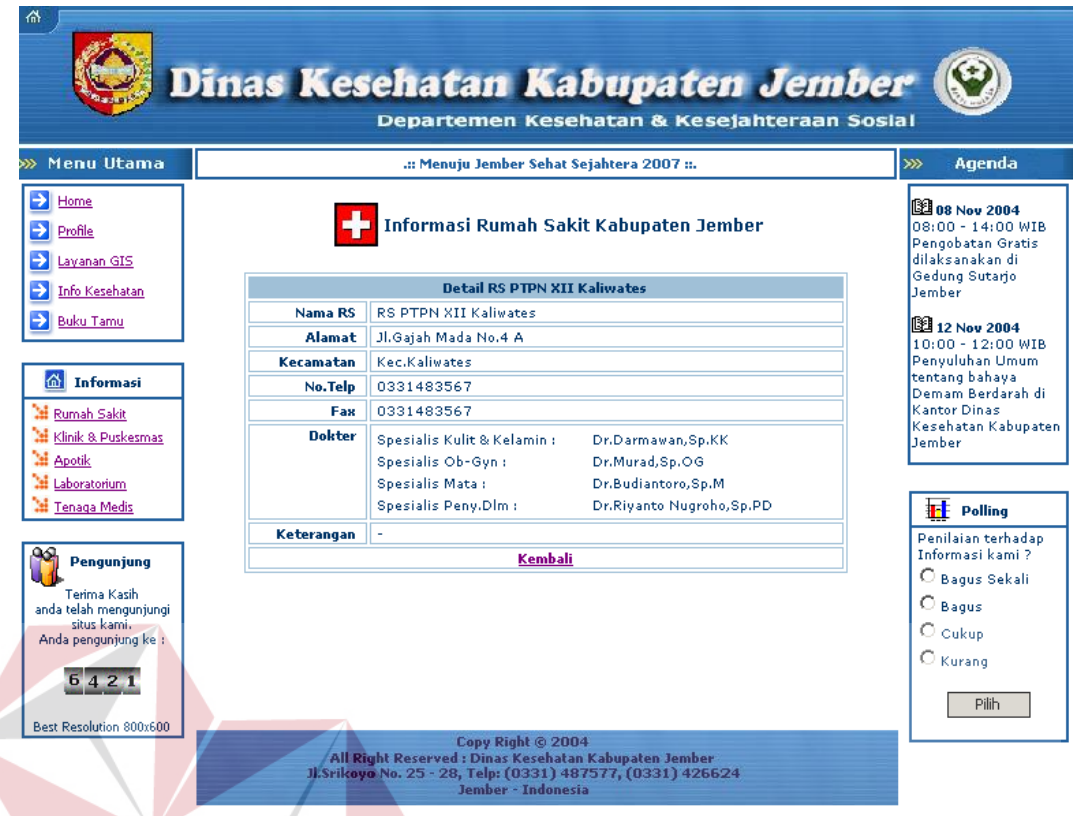

#### Gambar 4.15 Detil Info Rumah Sakit **BISNIS**

Setelah menemukan dokter spesialis yang dimaksud, user melakukan pencarian secara geografis lokasi rumah sakit terbut dengan memilih menu fasilitas dan pelayanan yang terdapat pada menu utama situs, yang kemudian tampil menu fasilitas seperti pada gambar 4.16. $\mathsf{R}\ \mathsf{A}\ \mathsf{B}\ \mathsf{A}\ \mathsf{Y}\ \mathsf{A}$ 

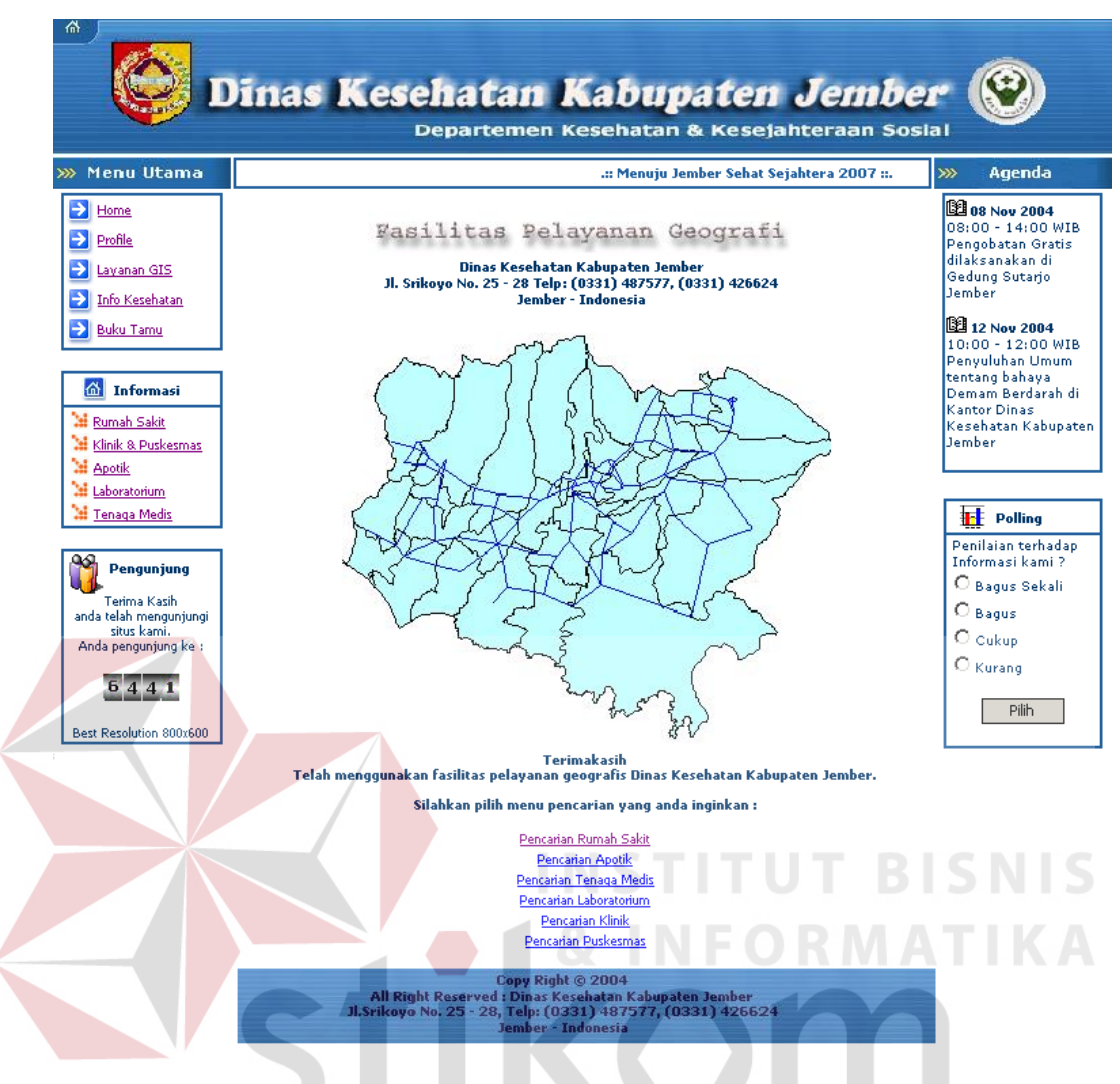

4.16 Fasilitas Pelayanan Geografis

Pada halaman ini ditampilkan menu pencarian berupa rumah sakit, apotik, tenaga medis, atau laboratorium klinik. Jika pada permasalahan diatas dilakukan pada rumah sakit, lakukan klik pada pencarian rumah sakit. Kemudian tampil menu seperti pada gambar 4.17 . User diminta mengisikan posisi user, dan nama rumah sakit yang dicari.

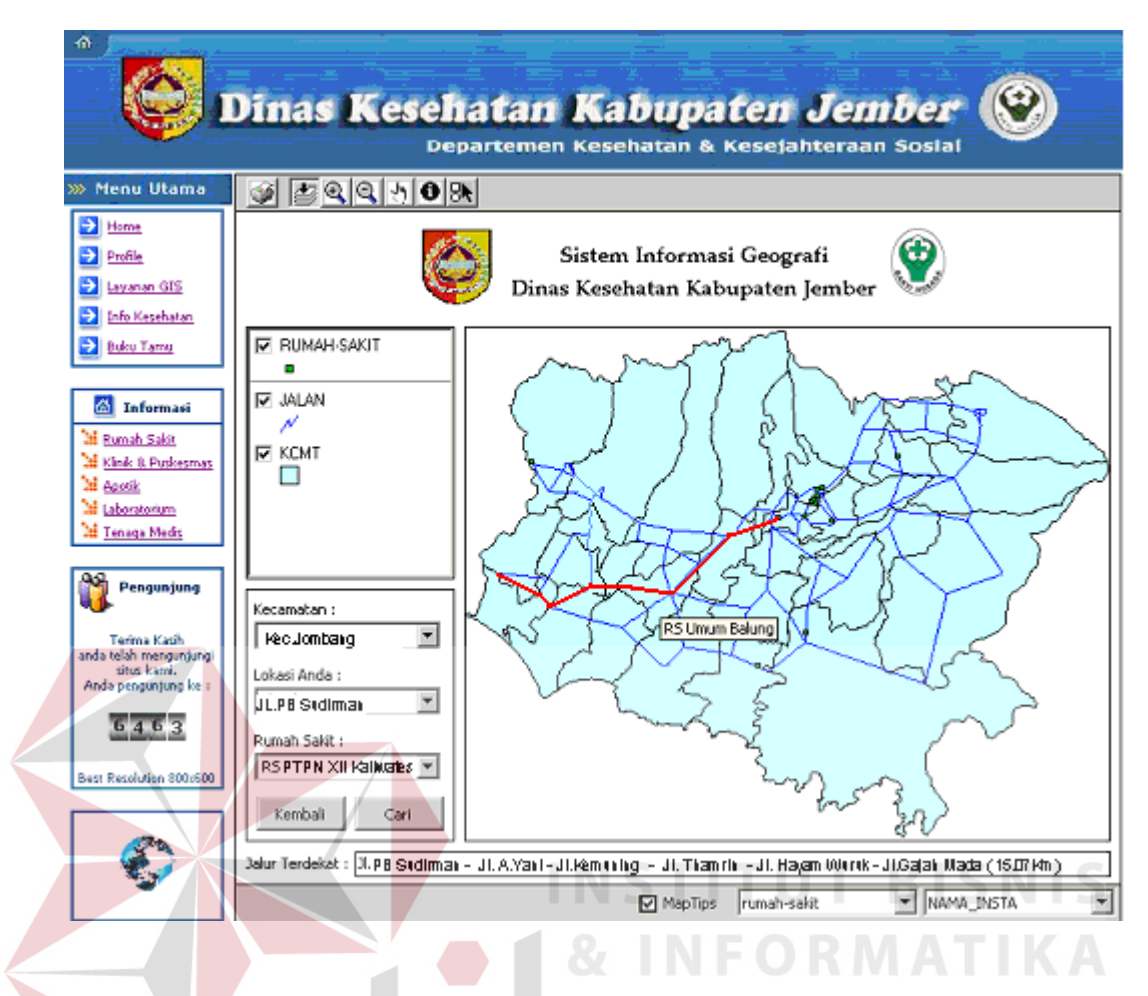

Gambar 4.17 Pencarian RS secara geografis

Setelah mengisikan data klik tombol cari. Maka akan tampil jalur terdekat dari posisi user ke lokasi rumah sakit. Selain ditampilkan secara geografis, jalur terdekat akan ditampilkan secara tertulis.

## **4.4 Analisa Hasil**

Setelah diketahui hasil dari pengujian program yang berupa jalur terpendek, maka dapat dilakukan analisa dengan penghitungan secara manual untuk membuktikan kebenaran program.

Gambar 4.18 merupakan gambar peta jember yang telah diberi angka yang berfungsi sebagai node peta.

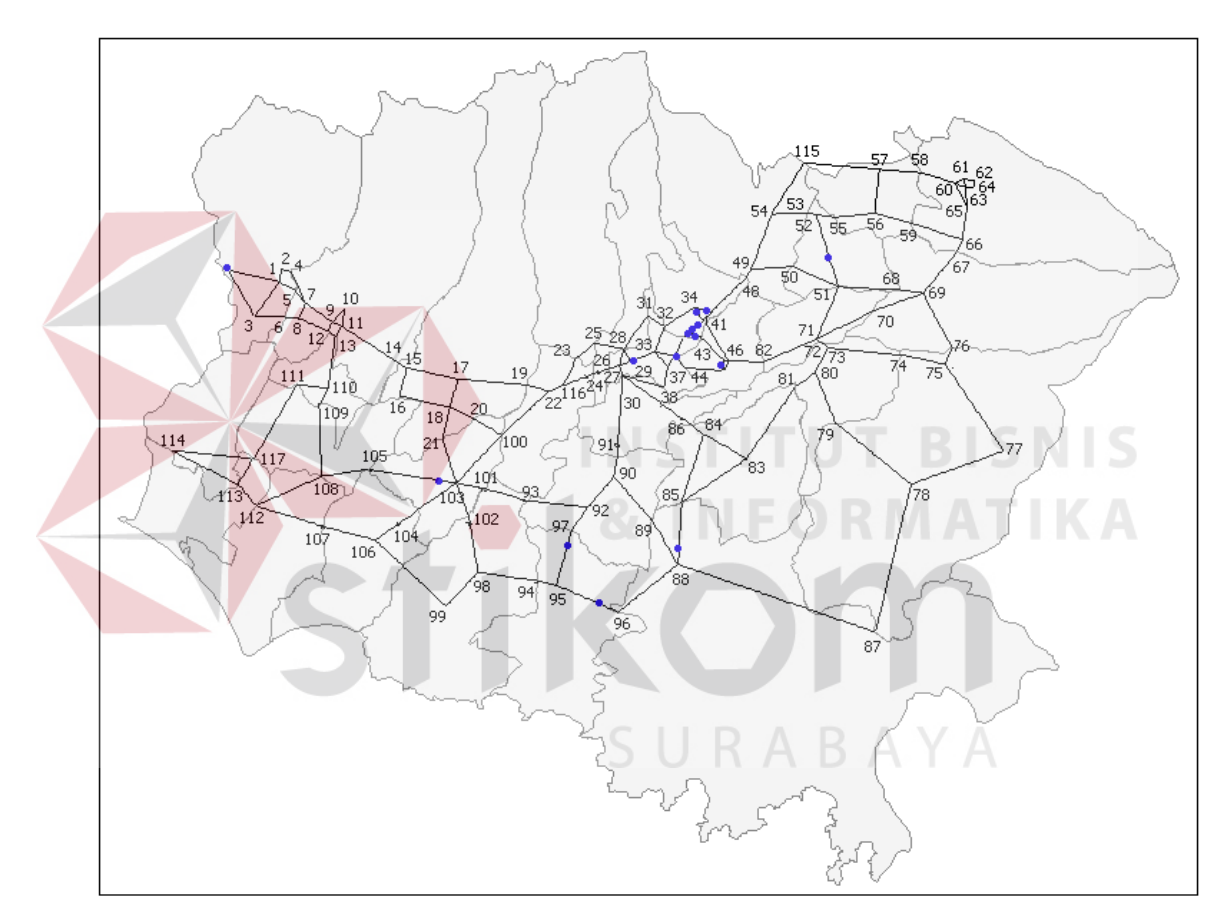

Gambar 4.18 Peta Jember

Dari gambar peta pada gambar 4.18 diperoleh data sebagai berikut :

Jumlah Node (percabangan) : 116 node

Jumlah Edge (jalan) : 158 edge

Nilai alpha : 0.5

Nilai Beta (β) : 5

Nilai p (rho) : 0.5

Nilai Q : 10000

Jumlah Semut (m) : 25

Jumlah Loop : 30

 $\tau_{ii}(t+n)=\rho \cdot \tau_{ii}(t)+\Delta \tau_{ii}$ 

Dari keterangan diatas, maka dapat dilakukan pengujian pencarian rute sebagai berikut :

Nest ( posisi awal ) : node (114)  $\rightarrow$  JL.PB.Sudirman, Kec.Jombang

Food ( posisi tujuan ) : node (29)  $\rightarrow$  Rumah Sakit PTPN XII Kaliwates

Posisi awal merupakan posisi user berada, sedangkan posisi tujuan merupakan posisi instansi tujuan yang dicari user. Dari data-data tersebut, maka dihitung menggunakan rumus dibawah ini :

Rumus Menghitung Jumlah Feromone (Rumus 1):

 $\Delta \tau_{ij} = \sum_{k=1}^{m} \Delta \tau_{ij}^{k}$  $\Delta \tau_{ij}^k = \begin{cases} \frac{Q}{L_k} & \text{if } k \text{ - th} \text{ ant uses edge } (i, j) \text{ in its tour (between time t and t + n)} \end{cases}$ SURABAYA otherwise  $\overline{0}$ 

Rumus Menghitung Probabilitas (Rumus 2):

$$
p_{ij}^k(t) = \begin{cases} \frac{\left[\tau_{ij}(t)\right]^\alpha + \left[\eta_{ij}\right]^\beta}{\displaystyle\sum_{k \in allowed_k} \left[\tau_{ik}(t)\right]^\alpha + \left[\eta_{ik}\right]^\beta} & \text{if } j \in allowed_k\\ 0 & \text{otherwise} \end{cases}
$$

 $\eta_{ij} = 1/d_{ij}$ 

dimana :

 $\operatorname{d}_{\textup{ii}}:$  Jarak antara node(i) dan node(j)

# **Hasil Perhitungan**

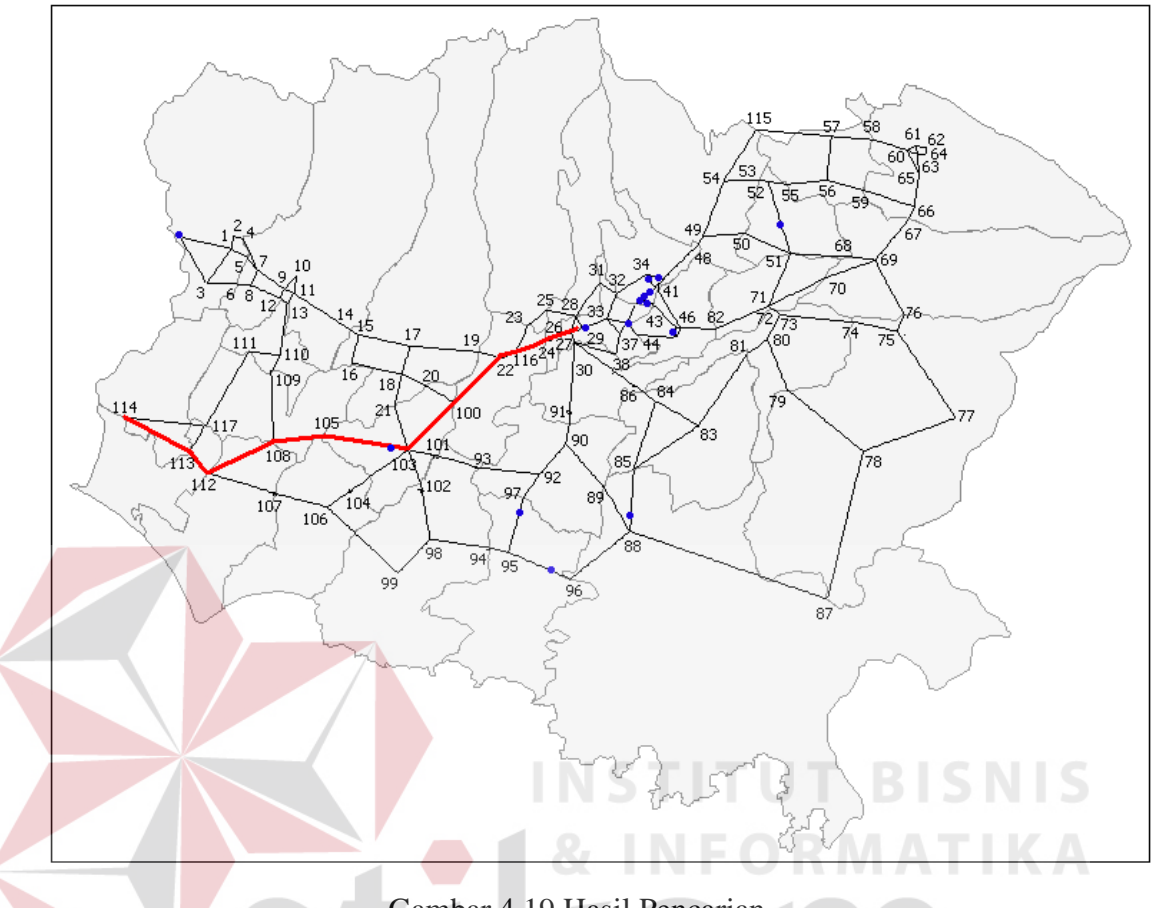

Gambar 4.19 Hasil Pencarian

**RABAYA** 

Alur penghitungannya adalah sebagai berikut :

1. Inisialisasi  $NC = 0$  (variabel counter),

NCmax=10

 $\tau_{ij}(t)=0$ 

2. Inisialisasi  $S = 1$  (Index list Tabu)

For  $k = 1$  to m

inisialisasi list Tabu<sub>k</sub>

tempatkan node awal kedalam list  $Tabu_k(S)$ 

3. Repeat until list Tabu is Full

 $S = S + 1$ 

For  $k = 1$  to m

Tentukan gerak semut ke-k berdasarkan probabilitas (rumus 2)

Masukan node yang telah ditentukan kedalam list  $Tabu_k(S)$ 

4. For  $k = 1$  to m

Pindahkan semut ke-k keawal list Tabu yaitu ke list Tabu $_k(1)$ 

Hitung panjang jalur yang telah dilewati oleh semut ke-k

Perbaharui nilai jalur terpendek

For every edge/jalur

For  $k = 1$  to m

Perbahurui nilai feromone (rumus 1)

- 5. NC =  $NC + 1$
- 6. If (NC < NCmax) or (not stagnation behavior)

Empty All list Tabu

Goto step 2

Else

Cetak Shortest Path

Stop

Setelah dilakukan perhitungan sesuai dengan alur penghitungan diatas,

URABAYA

didapat nilai akhir feromone untuk setiap edge ( jalan ) :

Tabel 4.1 Tabel Jumlah Feromone

| No | Edge                | Jumlah Feromone | No | Edge           | Jumlah Feromone |
|----|---------------------|-----------------|----|----------------|-----------------|
|    | Edaeı               |                 | 66 | 24<br>Edge (26 | J.3466          |
| ∸  | $\sim$<br>Edge<br>ັ |                 | 67 | 27<br>Edge(26) | 79.701          |

**T BISNIS** 

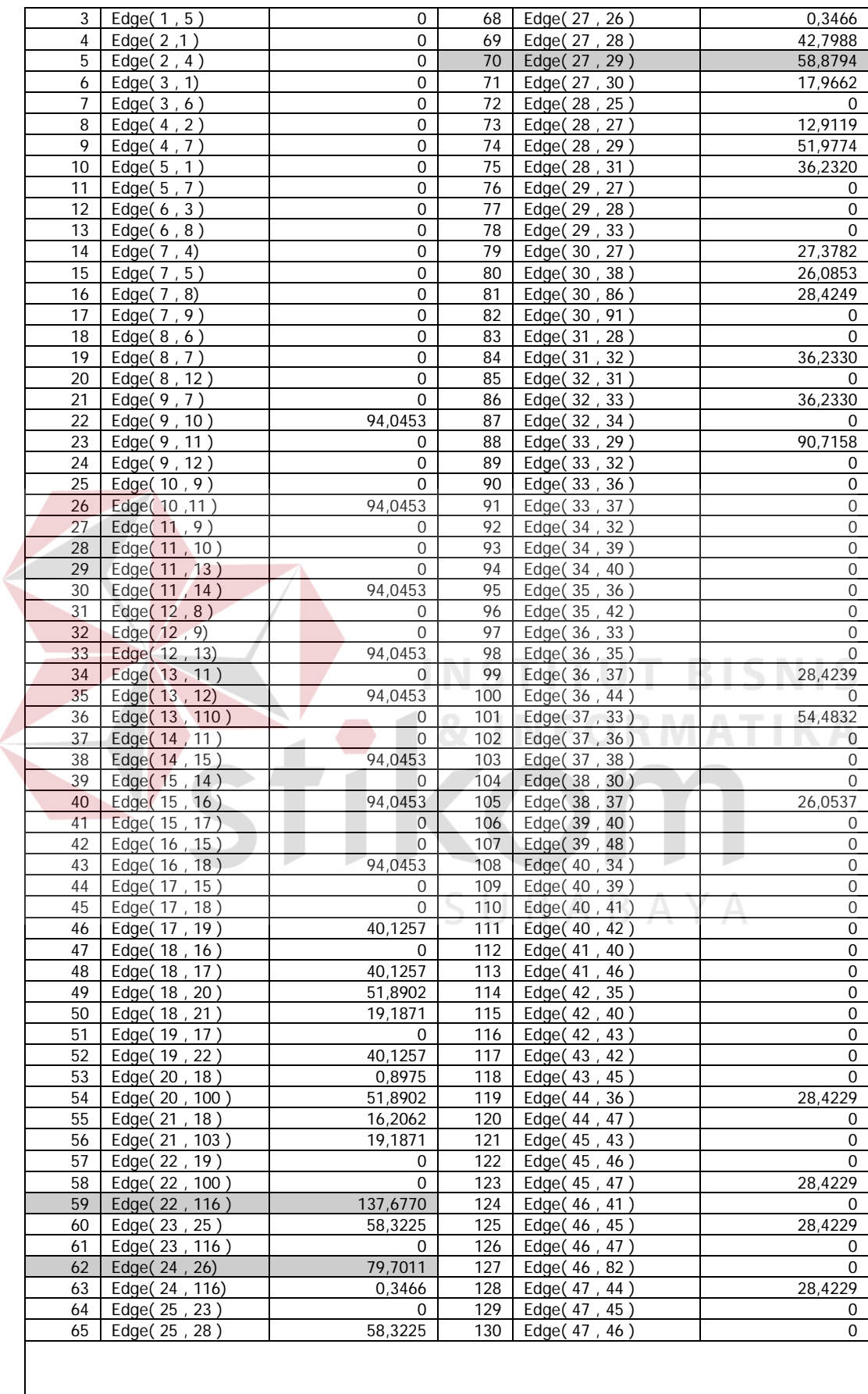

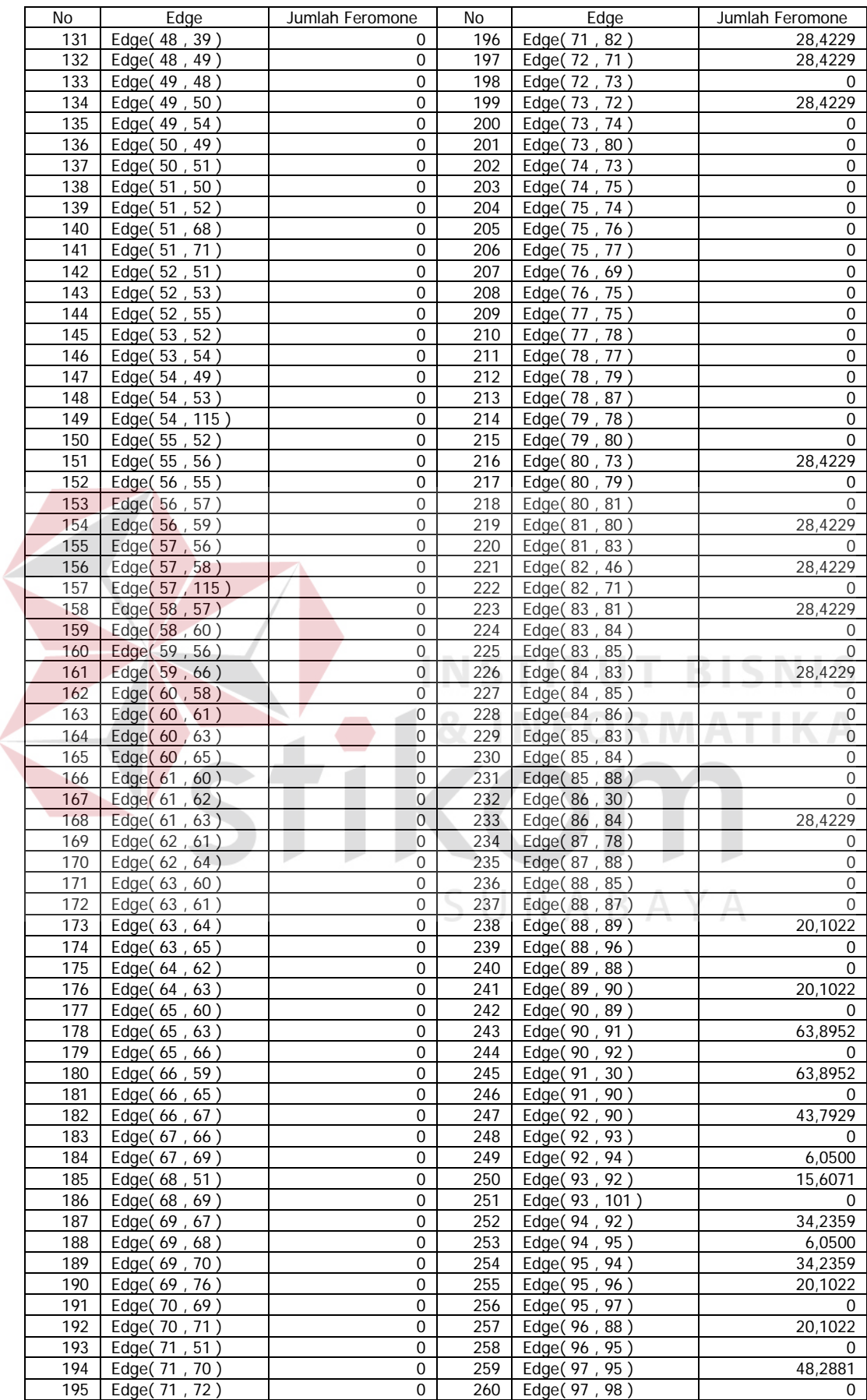

 $\left\langle \right\rangle$ 

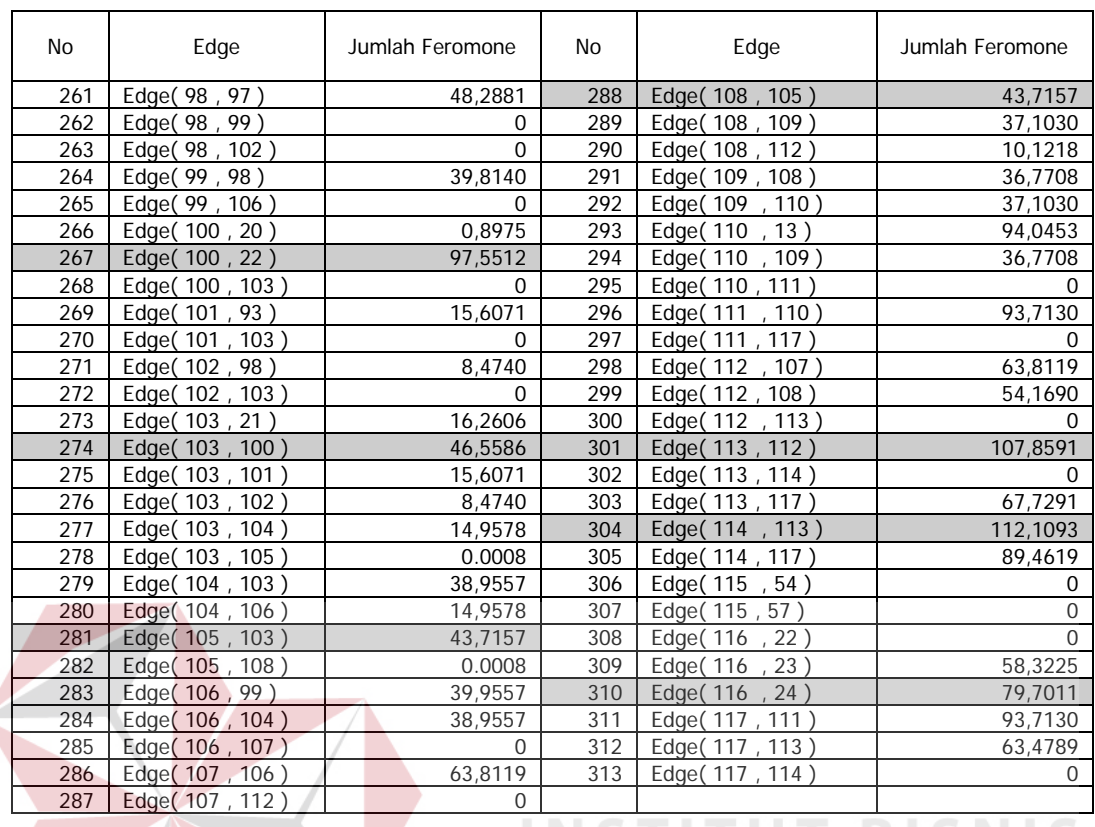

 $\left\langle \right\rangle$ 

Dari penghitungan feromone pada tiap-tiap edge, maka diperoleh jumlah feromone yang berjumlah besar dan kecil. Setelah itu dilakukan penghitungan probabilitas untuk menentukan jalur mana yang diambil, yaitu jalur yang mempunyai feromon paling besar dengan jarak paling pendek. Grafik Pemilihan Jalur seperti pada gambar 4.20.

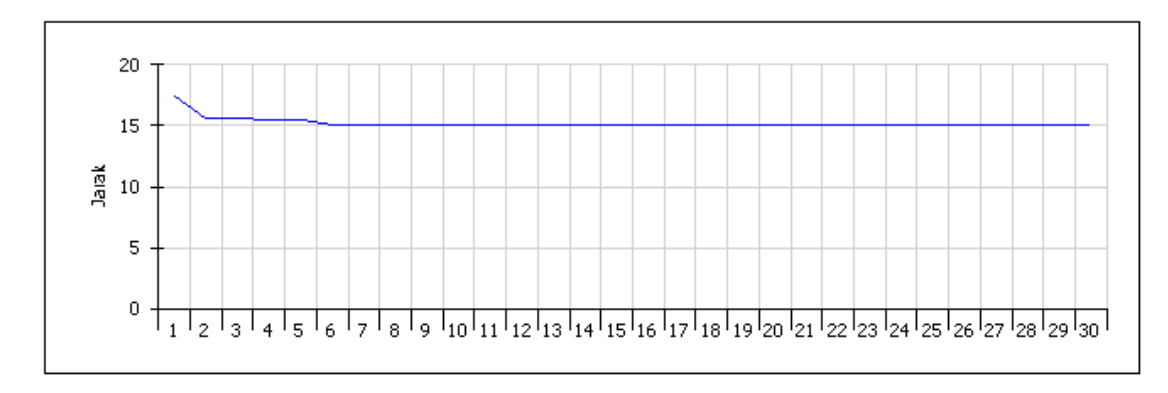

Gambar 4.20 Grafik Pemilihan Jalur

Penjelasan dari gambar 4.20:

.

..

Pada Loop 1 : jarak terpendek yang didapat : 17.00 Km

Pada Loop 2 : jarak terpendek yang didapat : 16.27 Km

Pada Loop 3 : jarak terpendek yang didapat : 16.27 Km

Pada Loop 4 : jarak terpendek yang didapat : 15.82 Km

Pada Loop 5 : jarak terpendek yang didapat : 15.82 Km

Pada Loop 6 : jarak terpendek yang didapat : 15.07 Km

Pada Loop 30 : jarak terpendek yang didapat : 15.07

Loop 6 – 30 yang mempunyai grafik bergaris rata tersebut disebut dalam kondisi *stagnation behaviour***.** Yang artinya jarak yang diambil sudah merupakan jarak terpendek dari jalur yang lainnya

SURABAYA